## **ONTAP v9**

## **Export Policies**

Las políticas de acceso se definen a nivel de SVM (Storage Virtual Machines), también conocidas como Vservers. Para definir una política de acceso vamos al OnCommand System Manager → Storage SVMs → Seleccionamos la SVM sobre la que vamos a ahacer los cambios y pinchamos en el icono **SVM Settings**

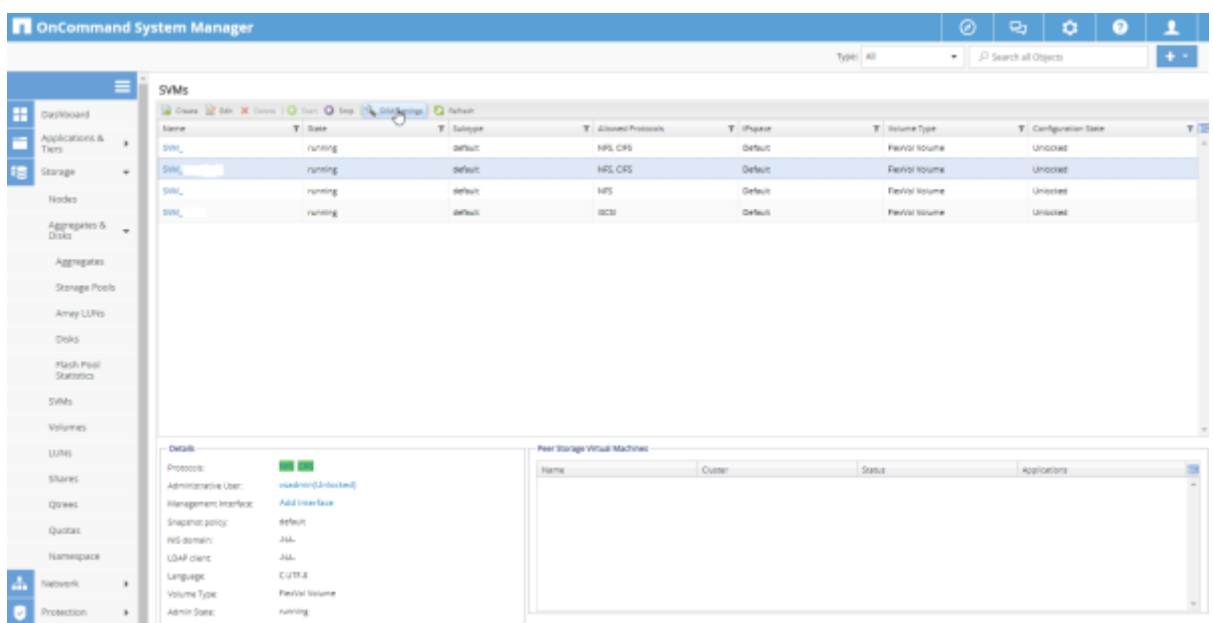

Una vez dentro de las opciones de la SVM vamos a Policies → Export Policies y pinchamos sobre el icono create para crear una nueva política

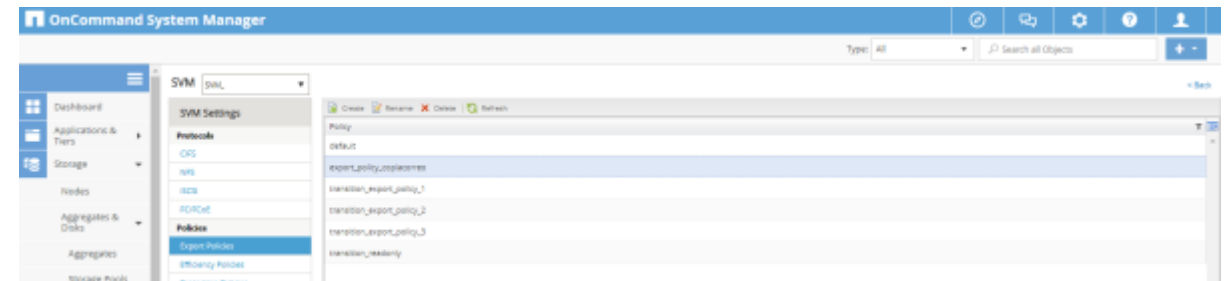

y en export rules añadimos las opciones por las que se va a conectar el cliente

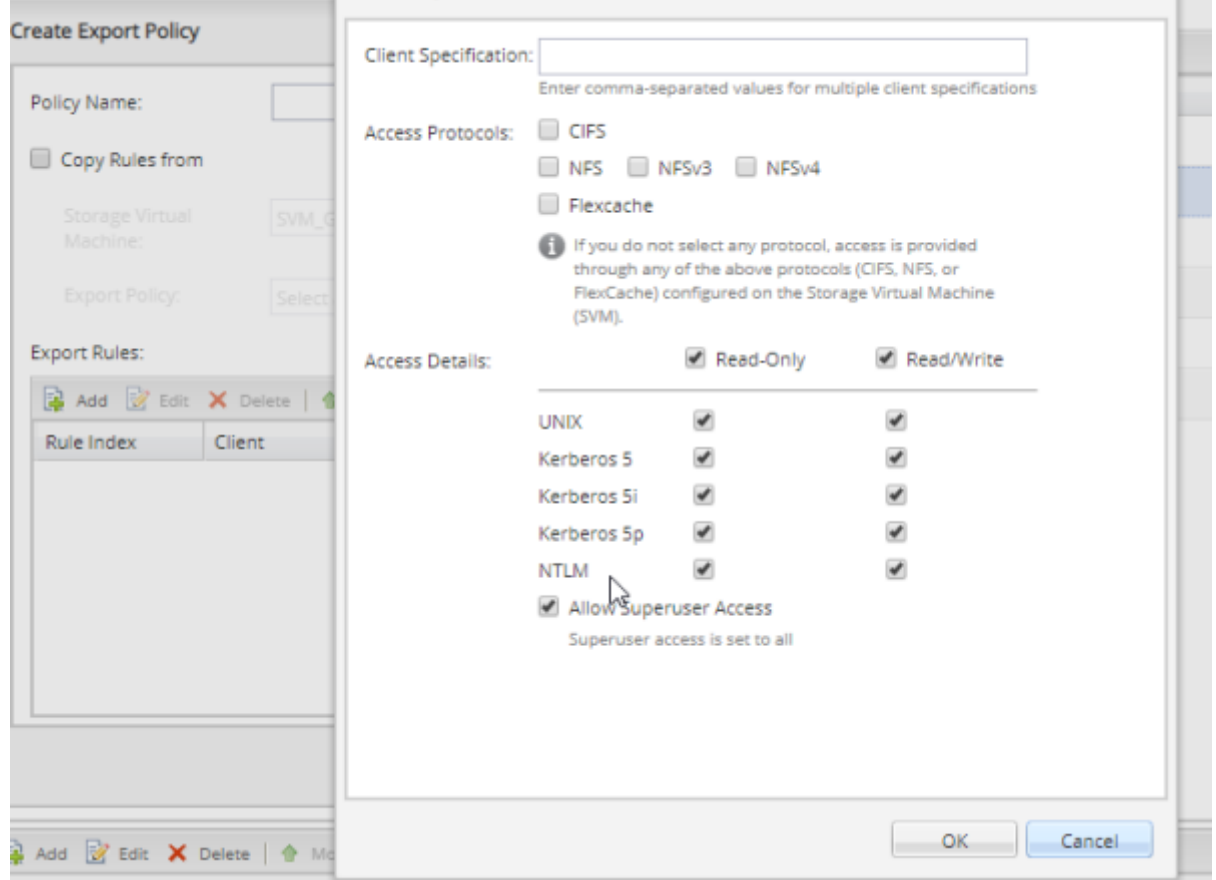

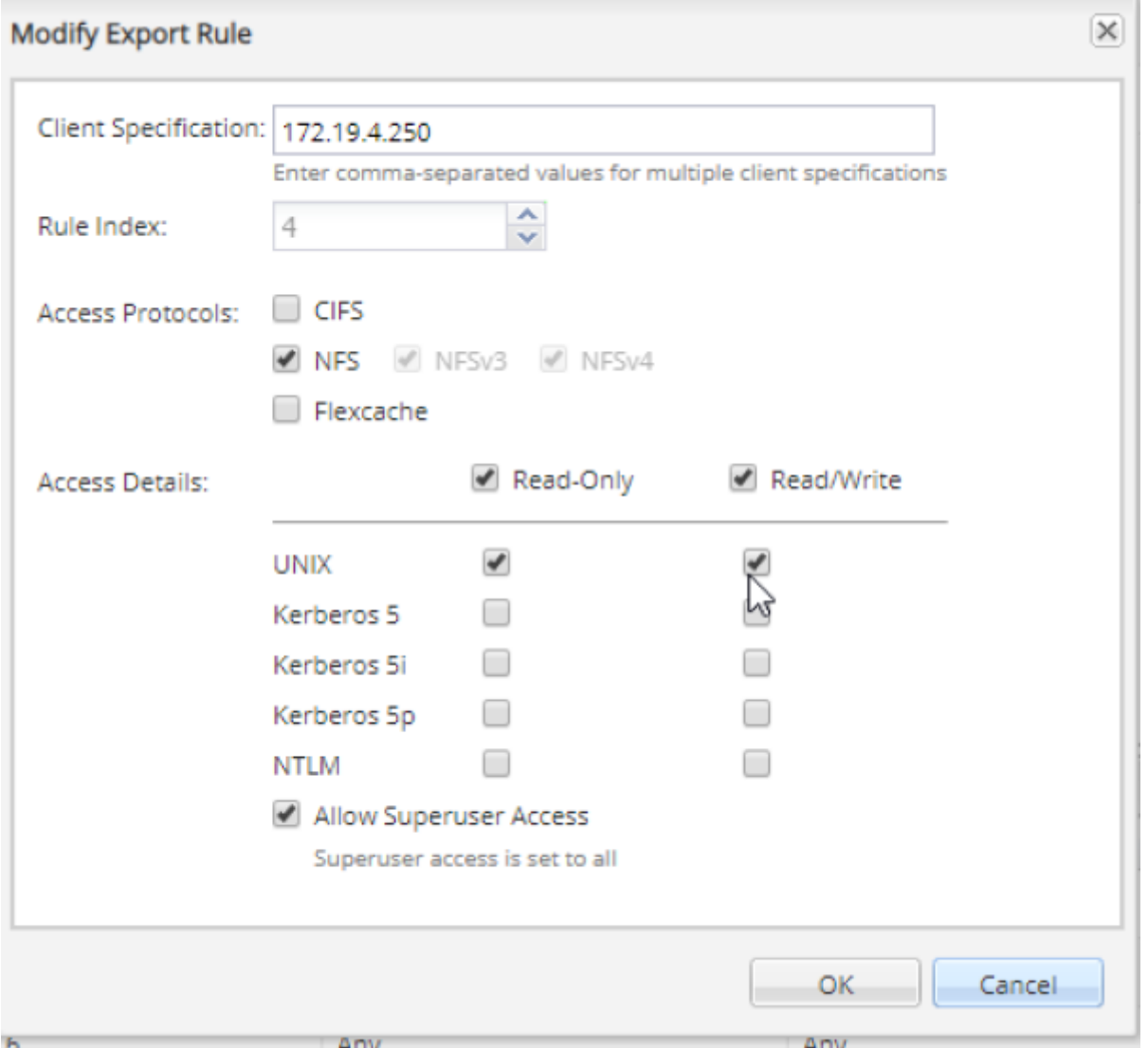

## **Consolidar volumen**

Cuando clonamos un volumen como flexclone, el volumen copia queda enlazado con el volumen original. Si en algún momento queremos eliminar el volumen padre o alguno de los snapshots de los que dependa el volumen copia nos dará un error .

Primero tendriamos que separar los volumenes y convertir el volumen copia en un volumen normal. Para ello tendríamos que hacer lo siguiente:

Determinar el espacio que ocupa el volumen copia

```
volume clone show -estimate -vserver vserver name -flexclone
clone_volume_name -parent-volume parent_vol_name
```
o con

vol clone split estimate clone\_name

Verificamos si hay suficiente espacio en el agregado

storage aggregate show

o Si no hay eespacio en el agregado añadimos más discos al mismo

storage aggregate add-disks

## **Referencias**

- [https://www.ierrea.com/single-post/2017/07/02/NetApp-FAS-1-Creaci%C3%B3n-de-Agregados-y](https://www.ierrea.com/single-post/2017/07/02/NetApp-FAS-1-Creaci%C3%B3n-de-Agregados-y-configuraci%C3%B3n-de-Networking-para-presentar-LUNs-a-trav%C3%A9s-de-SVN-SAN-por-iSCSI-a-un-servidor-Windows)[configuraci%C3%B3n-de-Networking-para-presentar-LUNs-a-trav%C3%A9s-de-SVN-SAN-por](https://www.ierrea.com/single-post/2017/07/02/NetApp-FAS-1-Creaci%C3%B3n-de-Agregados-y-configuraci%C3%B3n-de-Networking-para-presentar-LUNs-a-trav%C3%A9s-de-SVN-SAN-por-iSCSI-a-un-servidor-Windows)[iSCSI-a-un-servidor-Windows](https://www.ierrea.com/single-post/2017/07/02/NetApp-FAS-1-Creaci%C3%B3n-de-Agregados-y-configuraci%C3%B3n-de-Networking-para-presentar-LUNs-a-trav%C3%A9s-de-SVN-SAN-por-iSCSI-a-un-servidor-Windows)
- [https://www.ierrea.com/single-post/2017/07/02/NetApp-FAS-2-Creaci%C3%B3n-de-SVM-Vol%C3](https://www.ierrea.com/single-post/2017/07/02/NetApp-FAS-2-Creaci%C3%B3n-de-SVM-Vol%C3%BAmenes-y-LUN-y-presentaci%C3%B3n-de-la-misma-a-trav%C3%A9s-de-iSCSI-a-un-servidor-Windows) [%BAmenes-y-LUN-y-presentaci%C3%B3n-de-la-misma-a-trav%C3%A9s-de-iSCSI-a-un-servidor-](https://www.ierrea.com/single-post/2017/07/02/NetApp-FAS-2-Creaci%C3%B3n-de-SVM-Vol%C3%BAmenes-y-LUN-y-presentaci%C3%B3n-de-la-misma-a-trav%C3%A9s-de-iSCSI-a-un-servidor-Windows)**[Windows](https://www.ierrea.com/single-post/2017/07/02/NetApp-FAS-2-Creaci%C3%B3n-de-SVM-Vol%C3%BAmenes-y-LUN-y-presentaci%C3%B3n-de-la-misma-a-trav%C3%A9s-de-iSCSI-a-un-servidor-Windows)**

From: <http://intrusos.info/>- **LCWIKI**

Permanent link: **<http://intrusos.info/doku.php?id=almacenamiento:netapp:ontap9&rev=1544523470>**

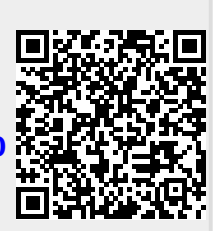

Last update: **2023/01/18 14:11**